Dell OpenManage Management Station Versión 7.0 - Guía de instalación

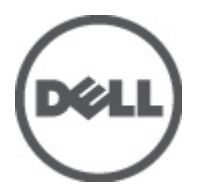

## <span id="page-1-0"></span>Notas, precauciones y avisos

W

NOTA: Una NOTA proporciona información importante que le ayuda a utilizar mejor su equipo.

PRECAUCIÓN: Una PRECAUCIÓN indica la posibilidad de daños en el hardware o la pérdida de datos, y le explica cómo evitar el problema.

AVISO: Un mensaje de AVISO indica el riesgo de daños materiales, lesiones corporales o incluso la muerte. ∧

#### La información contenida en esta publicación puede modificarse sin aviso. **©** 2012 Dell Inc. Todos los derechos reservados.

Queda estrictamente prohibida la reproducción de estos materiales en cualquier forma sin la autorización por escrito de Dell Inc.

Marcas comerciales utilizadas en este texto: Dell™, el logotipo de Dell, Dell Precision™, OptiPlex™, Latitude™, PowerEdge™, PowerVault™, PowerConnect™, OpenManage™, EqualLogic™, Compellent™, KACE™, FlexAddress™, Force10™ y Vostro™ son marcas comerciales de Dell Inc. Intel®, Pentium®, Xeon, Core® y Celeron® son marcas comerciales registradas de Intel Corporation en los EE. UU. y otros países. AMD® es una marca comercial registrada y AMD Opteron®, AMD Phenom™ y AMD Sempron™ son marcas comerciales de Advanced Micro Devices, Inc. Microsoft™, Windows®, Windows Server®, Internet Explorer®, MS-DOS®, Windows Vista® y Active Directory® son marcas comerciales o son marcas comerciales registradas de Microsoft Corporation en los Estados Unidos y otros países. Red Hat® y Red Hat Enterprise Linux® son marcas comerciales registradas de Red Hat, Inc. en los Estados Unidos y otros países. Novell® y SUSE® son marcas comerciales registradas de Novell Inc. en los Estados Unidos y otros países. Oracle® es una marca comercial registrada de Oracle Corporation o sus afiliados. Citrix®, Xen®, XenServer® y XenMotion® son marcas comerciales registradas o marcas comerciales de Citrix Systems, Inc. en los Estados Unidos y otros países. VMware®, Virtual SMP®, vMotion®, vCenter® y vSphere® son marcas comerciales registradas o marcas comerciales de VMware, Inc. en los Estados Unidos y otros países. IBM® es una marca comercial registrada de International Business Machines Corporation.

Este documento puede incluir otras marcas y nombres comerciales para referirse a las entidades propietarias o a sus productos. Dell Inc. renuncia a cualquier interés sobre la propiedad de marcas y nombres comerciales que no sean los suyos.

2012 - 06

Rev. A00

# Tabla de contenido

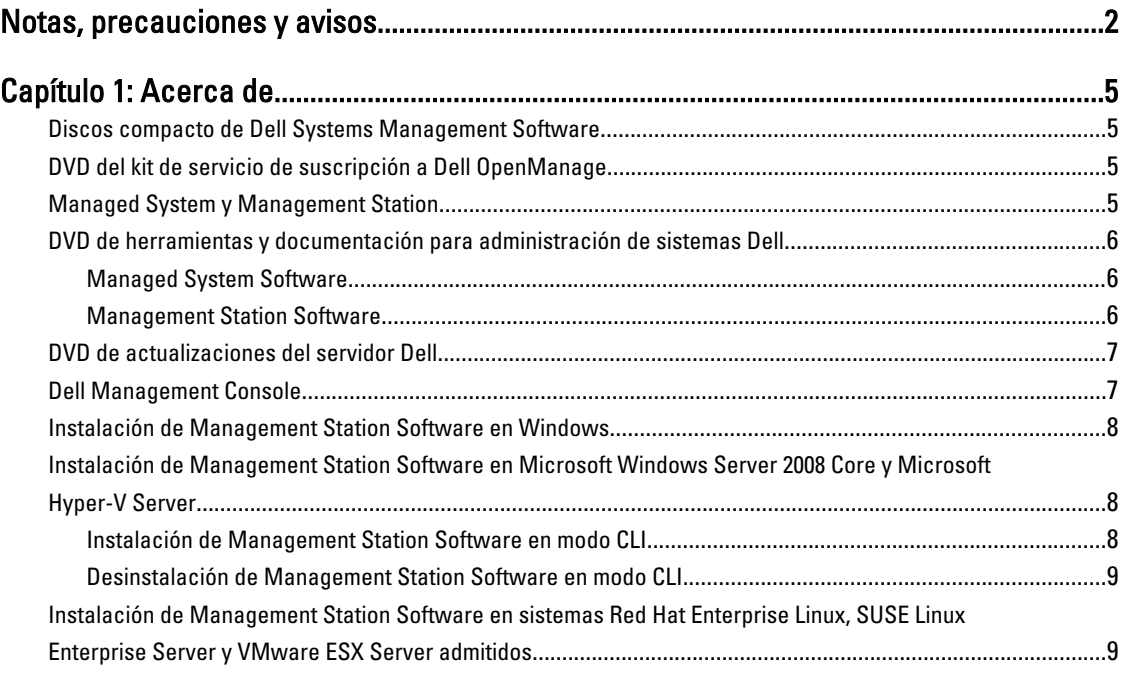

## <span id="page-4-0"></span>Acerca de

En la Guía de instalación de Dell OpenManage Management Station Software se proporciona una descripción general, instrucciones e instalación de Dell OpenManage Management Station Software. Para obtener más información acerca de la instalación de Dell OpenManage Server Administrator, consulte la Guía de instalación de Dell OpenManage Server Administrator en support.dell.com/manuals.

## Discos compacto de Dell Systems Management Software

Dell Systems Management Software incluye dos DVD:

- DVD de Herramientas y documentación para administración de sistemas Dell
- DVD de actualizaciones del servidor Dell

Para obtener información acerca de los sistemas Dell que admiten Systems Management Software, de los sistemas operativos que estos sistemas admiten y de los componentes de Dell OpenManage que puede instalar en estos sistemas, consulte la *Matriz de compatibilidad de software de sistemas Dell* en **support.dell.com/manuals**.

## DVD del kit de servicio de suscripción a Dell OpenManage

El kit de servicio de suscripción a Dell OpenManage es una colección de dos DVD:

- DVD de herramientas y documentación para administración de sistemas Dell
- DVD de actualizaciones del servidor Dell

Para obtener más información acerca del servicio de suscripción, consulte dell.com/openmanagesubscription o póngase en contacto con su representante de ventas.

## Managed System y Management Station

Según la forma en que use las herramientas de Dell Systems Management, usted puede clasificar los sistemas de la siguiente manera:

• Managed System

Managed System es un sistema administrado que se supervisa y administra mediante Dell OpenManage Server Administrator (una de las herramientas de administración de sistemas del DVD de *Herramientas y* documentación para administración de sistemas Dell) o Dell Management Console. Puede administrar sistemas que ejecutan Server Administrator de manera local o remota a través de un explorador web admitido. Para obtener más información acerca de Server Administrator, consulte la Guía de usuario de Dell OpenManage Server Administrator en support.dell.com/manuals o el DVD de Herramientas y documentación para administración de sistemas Dell.

• Management Station

Management Station es una estación de administración que puede ser una computadora portátil, de escritorio o un servidor que se puede utilizar para administrar, de manera remota, uno o más sistemas administrados desde una ubicación central.

### <span id="page-5-0"></span>DVD de herramientas y documentación para administración de sistemas Dell

El DVD de Herramientas y documentación para administración de sistemas Dell contiene el software de Dell OpenManage Systems Management. Este software es un conjunto de aplicaciones para los sistemas Dell. Le permite administrar los sistemas mediante la supervisión de componentes del sistema, el diagnóstico de problemas, la notificación a través de alertas y la solución de problemas remota.

El software de Dell OpenManage Systems Management se clasifica en Managed System Software y en Management Station Software.

#### Managed System Software

El software Dell OpenManage Managed System incluye las siguientes aplicaciones:

- Dell OpenManage Server Administrator
- Local Remote Access Controller
- Storage Management Service

#### Management Station Software

Las siguientes aplicaciones comprenden Dell Management Station Software que puede instalar con el DVD de Herramientas y documentación para administración de sistemas Dell:

• Active Directory Snap-In

La utilidad Active Directory Snap-In le proporciona a Microsoft Active Directory un complemento de extensión para administrar objetos Active Directory específicos de Dell. Las definiciones de clases de esquemas específicas de Dell y los paquetes de instalación de las mismas también se incluyen en el DVD. Puede instalar la utilidad Active Directory Snap-In después de agregar clases de esquemas específicas de Dell al esquema de Active Directory.

• Utilidades BMC

BMC Management Utility (BMU) es una utilidad que proporciona una administración y configuración remotas de los sistemas equipados con una controladora de administración de la placa base (BMC) o iDRAC con el uso del protocolo IPMI. Para obtener más información acerca de BMU, consulte la Guía de usuario de Dell OpenManage Baseboard Management Controller Utilities en support.dell.com/support/edocs/software/ omswrels.

• Herramientas DRAC

La consola Dell Remote Access Controller (DRAC) es un software de estaciones de administración diseñado para proporcionar capacidades de administración remota para los sistemas Dell. Puede conectarse de manera remota al hardware RAC y acceder a las funciones RAC ya sea mediante un explorador web o la interfaz de línea de comandos (CLI) de RACADM. La CLI de RACADM es una interfaz de usuario de línea de comandos a la Remote Access Controller (RAC).

DRAC se puede instalar ya sea en el sistema administrado o en la estación de administración.

Para obtener información acerca de la instalación de DRAC en el sistema administrado, consulte la Guía de instalación de Dell OpenManage Server Administrator. Para obtener información acerca de la instalación de Remote Access Controller en la estación de administración, consulte [Instalación de Management Station](#page-7-0)  [Software en Windows](#page-7-0). Para obtener más información acerca de RAC, consulte la Guía de usuario de Dell Remote Access Controller en support.dell.com/manuals.

<span id="page-6-0"></span>• IT Assistant

IT Assistant Dell OpenManage proporciona un punto central de acceso para supervisar y administrar sistemas en una red. Le permite a un administrador tener una visión integral de toda la empresa y, por ello, IT Assistant puede aumentar el tiempo de actividad del sistema, automatizar tareas repetitivas y evitar la interrupción de operaciones comerciales críticas. Usted puede instalar IT Assistant en sistemas Windows 7 (64 bits) y Windows Server 2008 R2. IT Assistant se puede instalar en máquinas virtuales que se ejecutan en ESX/ESXi.

Para obtener más información acerca del uso de IT Assistant, consulte la Guía de usuario de Dell OpenManage IT en support.dell.com/support/edocs/software/omswrels.

• Dell Systems Build and Update Utility

Puede utilizar Dell Systems Build and Update Utility para realizar lo siguiente:

- Actualizar el firmware del sistema e instalar un sistema operativo.
- Actualizar el firmware y el BIOS en un entorno previo al sistema operativo en múltiples sistemas.
- Configurar el hardware del sistema.
- Personalizar Server Update Utility (SUU) y utilizarla para actualizar el sistema.

Para obtener información sobre cómo realizar estas tareas y obtener detalles sobre Dell Systems Build and Update Utility, consulte la Guía de usuario de Dell Systems Build and Update Utility en support.dell.com/support/ edocs/software/omswrels.

### DVD de actualizaciones del servidor Dell

El DVD de *actualizaciones del servidor Dell* forma parte del kit de servicio de suscripciones de Dell OpenManage junto con el DVD de Herramientas y documentación para administración de sistemas Dell. El DVD de actualizaciones del servidor Dell solo está disponible para los clientes inscritos al servicio de suscripción.

El DVD de actualización del servidor Dell'incluye Dell Update Packages (DUP) y Dell OpenManage Server Update Utility (SUU). Los DUP permiten a los administradores actualizar una amplia gama de componentes del sistema simultáneamente y aplicar secuencias de comandos a conjuntos similares de sistemas Dell para que los componentes de software del sistema se encuentren en los mismos niveles de versión.

SUU es una aplicación que identifica y aplica actualizaciones al sistema. Puede utilizar SUU para actualizar el sistema Dell o para ver las actualizaciones disponibles para cualquier sistema compatible con SUU.

Además de instalar, configurar y actualizar programas y sistemas operativos, el DVD de *actualizaciones del servidor* Dell también proporciona las versiones de software más recientes para el sistema.

Para obtener más información sobre los DUP y la SUU, consulte la Guía de usuario de Dell Update Packages y la Guía de usuario de Dell OpenManage Server Update Utility en support.dell.com/support/edocs/software/omswrels.

### Dell Management Console

Dell Management Console es un programa de software web para la administración de sistemas que permite detectar dispositivos en la red y crear un inventario de los mismos. Además, proporciona funciones avanzadas, tal como la supervisión de la condición y rendimiento de los dispositivos de red y capacidades de administración de actualizaciones para sistemas Dell.

Dell Management Console está disponible con todos los sistemas Dell PowerEdge yx0x y posteriores. Dell Management Console también se puede descargar desde dell.com/openmanage.

## <span id="page-7-0"></span>Instalación de Management Station Software en Windows

- 1. Inicie sesión con privilegios de administrador en el sistema en que desea instalar los componentes de Management Station.
- 2. Inserte el DVD de herramientas y documentación para administración de sistemas Dell en la unidad de DVD o descargue el instalador Web desde support.dell.com.

#### 3. Ejecute autorun.exe.

**NOTA:** Si utiliza el DVD para realizar la instalación, seleccione la aplicación de la estación de administración que desee instalar y haga clic en Instalar.

4. Siga las instrucciones del asistente InstallShield.

NOTA: No es posible instalar RAC remoto (RAC instalado en la estación de administración) y RAC local (RAC instalado en el sistema administrado) en el mismo sistema.

**NOTA:** La opción Dell OpenManage IT Assistant solo se muestra si tiene instalada una versión anterior de IT Assistant. En este caso, si selecciona la opción Dell OpenManage IT Assistant, IT Assistant se actualizará a la versión 8.9.1. Para obtener más información sobre la actualización de IT Assistant, consulte la Guía de usuario de Dell OpenManage IT Assistant.

### Instalación de Management Station Software en Microsoft Windows Server 2008 Core y Microsoft Hyper-V Server

La opción de instalación Server Core del sistema operativo Microsoft Windows Server 2008 y Hyper-V Server proporciona un entorno mínimo para ejecutar roles de servidor específico que reduce los requisitos de mantenimiento y administración y la superficie de ataque para dichos roles de servidor. En una instalación de Server 2008 Core o Hyper-V Server, solo se instala un subconjunto de binarios que requieren los roles de servidor admitidos. Por ejemplo, la shell de Explorer no se instala como parte de una instalación de Windows Server 2008 Core o Hyper-V Server. En cambio, la interfaz de usuario predeterminada para una instalación de Windows Server 2008 Core o Hyper-V Server es el símbolo del sistema.

El sistema operativo Windows Server 2008 Core o Hyper-V Server no admite una instalación en base a una interfaz gráfica de usuario (GUI) de los componentes de Dell OpenManage Software. Deberá instalar Dell OpenManage Software en modo CLI en Server Core. Para obtener más información sobre Server Core, consulte el sitio web de **Microsoft** 

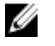

NOTA: Inicie sesión como Administrador para instalar Systems Management Software en Windows Server 2008 y Windows Vista. Para obtener más información acerca de la cuenta de Administrador incorporada, consulte la Ayuda de Windows Server 2008.

#### Instalación de Management Station Software en modo CLI

Para instalar las herramientas de DRAC desde el símbolo del sistema, inicie el archivo MSI con el comando: msiexec /i DRAC.msi

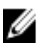

NOTA: El archivo DRAC.msi se encuentra en el directorio SYSMGMT\ManagementStation\windows\DRAC del DVD de Herramientas y documentación para administración de sistemas Dell.

Para instalar las herramientas de BMU desde el símbolo del sistema, inicie el archivo MSI con el comando: msiexec /i BMC.msi

NOTA: El archivo BMC.msi se encuentra en el directorio SYSMGMT\ManagementStation\windows\BMC del DVD de Herramientas y documentación para administración de sistemas Dell.

Para instalar las herramientas de Snap-In desde el símbolo del sistema, inicie el archivo MSI con el comando: msiexec /i ADSnapIn.msi

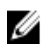

<span id="page-8-0"></span>Ø

NOTA: El archivo ADSnapIn.msi se encuentra en el directorio SYSMGMT\ManagementStation\windows\ADSnapIn del DVD de Herramientas y documentación para administración de sistemas Dell.

Para instalar las herramientas de IT desde el símbolo del sistema, inicie el archivo MSI con el comando: msiexec /i ITA.msi

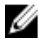

NOTA: El archivo ITA.msi se encuentra en el directorio SYSMGMT\ManagementStation\windows\ITAssistant del DVD de Herramientas y documentación para administración de sistemas Dell.

Para instalar la versión localizada de Management Station Software, en el símbolo del sistema escriba el siguiente comando: msiexec / I <management station software>.msi TRANSFORMS= <language\_transform>.mst

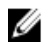

NOTA: Sustituya <llanguage\_transform>.mst por el archivo de idioma adecuado:

- 1031.mst (alemán)
- 1034.mst (español)
- 1036.mst (francés)
- 1041.mst (japonés)
- 2052.mst (chino simplificado)

#### Desinstalación de Management Station Software en modo CLI

Para desinstalar Management Station Software, ejecute los comandos que se indican en la siguiente tabla.

#### Tabla 1. Comandos para desinstalar Management Station Software

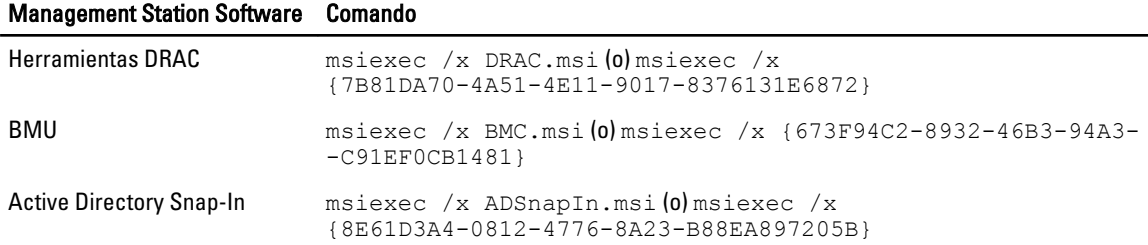

#### Instalación de Management Station Software en sistemas Red Hat Enterprise Linux, SUSE Linux Enterprise Server y VMware ESX Server admitidos

Solo las herramientas DRAC y BMU son admitidos en los sistemas operativos Red Hat Enterprise Linux, SUSE Linux Enterprise Server y VMware ESX Server.

En sistemas que ejecutan el sistema operativo Red Hat Enterprise Linux 5, los DVD se montan automáticamente mediante la opción de montaje -noexec. Esta opción no permite ejecutar ningún archivo ejecutable desde el DVD. Debe montar el DVD-ROM manualmente y luego ejecutar los archivos ejecutables.

Para instalar BMU, vaya al directorio SYSMGMT/ManagementStation/linux/bmc e instale el RPM de BMU específico del sistema operativo con el siguiente comando:

- Para sistemas que ejecutan Red Hat Enterprise Linux, utilice rpm -ivh osabmcutil\*-RHEL-\*.rpm
- Para sistemas que ejecutan SUSE Linux Enterprise Server, utilice rpm -ivh osabmcutil\*-SUSE-\*. rpm

Para instalar la versión más reciente de herramientas DRAC:

1. Desinstale la herramienta IPMI existente.

- a. Realice una consulta de la herramienta IPMI existente. Para ello, utilice rpm -qa | grep ipmitool Si la herramienta IPMI ya está instalada, la consulta devuelve  $i$ pmitool-x.x.x.x-x.x.x.x.
- b. Desinstale la herramienta IPMI existente.
	- \* En los sistemas que ejecutan SUSE Linux Enterprise Server y VMware ESX Server, escriba  $\text{rpm}$  -e ipmitool-x.x.xx-x.x.xx
	- \* En los sistemas que ejecutan Red Hat Enterprise Linux 5.x, escriba rpm –e OpenIPMI-tools
	- \* En los sistemas que ejecutan Red Hat Enterprise Linux 6.x, escriba rpm -e ipmitool
- 2. Vaya al directorio SYSMGMT/ManagementStation/linux/rac/<0S> y ejecute el siguiente comando: rpm -ivh \*.rpm